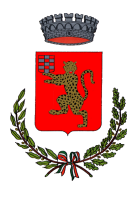

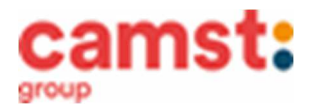

# CONDIZIONI GENERALI DEL SERVIZIO DI REFEZIONE SCOLASTICA ANNO SCOLASTICO 2024/2025

Al servizio mensa è abbinato un moderno sistema informatico che ti permetterà di:

- pagare la retta per la mensa anche comodamente da casa (pagoPa pagato con c/c o carta di credito);
- informarti sul servizio di refezione anche in più lingue (inglese, francese, spagnolo, arabo ecc.);
- tenerti sempre aggiornato sulla situazione pasti pagati e consumati;
- disdire il pasto anche in più modalità (app, portale genitori ma anche telefonata con voce guida);

tutto questo grazie al portale genitori raggiungibile all' indirizzo **https://www4.eticasoluzioni.com/limenaportalegen** e alla app **COMUNICAPP**

# MODALITÁ DI PRENOTAZIONE/DISDETTA PASTI

I pasti in mensa saranno prenotati **automaticamente ad ogni rientro previsto dalla scuola senza nessuna necessità di comunicazione da parte del genitore/tutore alla scuola/comune. Il genitore/tutore dovrà invece segnalare l'eventuale ASSENZA al servizio di refezione**.

**La comunicazione dell'assenza deve essere effettuata entro le ore 9.00 del mattino dell'assenza. Successivamente a tale orario non sarà processata e quindi il pasto sarà addebitato nel conto virtuale.** 

# **E' necessario effettuare la disdetta tramite uno dei seguenti canali:**

**- 1-Tramite portale genitori** al seguente link

**https://www4.eticasoluzioni.com/limenaportalegen** 

Accedi con le credenziali di accesso ricevute durante l'iscrizione di tuo figlio/a, oppure con le credenziali SPID del genitore/tutore inserito nell'iscrizione.

Puoi eseguire l'operazione con largo anticipo rispetto al giorno che si intende **disdire ma comunque entro le ore 9.00 del giorno di assenza.**

Di seguito proponiamo le immagini della sezione del portale genitori in cui è possibile effettuare quanto sopra descritto: dal menù **PRESENZE** 

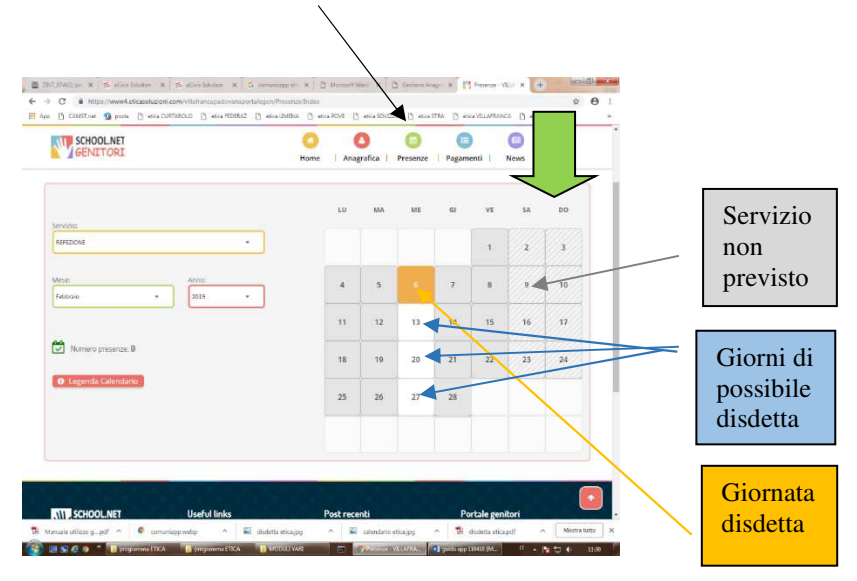

Fig. 1

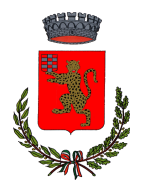

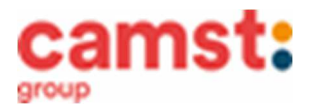

Clicca sul giorno interessato per accedere alle funzionalità seguenti (Fig. 2) Seleziona **DISDETTA.** Il giorno interessato diventerà arancione (vedi legenda). Come detto si può ripetere questa operazione per più giorni, perfino andando a gestire un mese intero. Selezionare **PASTO IN BIANCO** per ordinare un pasto di "transizione" per bambini convalescenti o con indisposizione temporanea per un massimo di tre giorni consecutivi. Il giorno interessato diventerà lilla (vedi legenda).

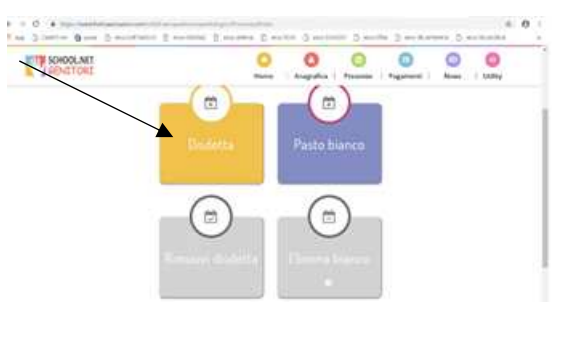

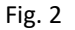

**- 2-Tramite chiamata con Voce Guida** chiama i seguenti numeri tenendo a portata di mano il codice disdetta ottenuto durante l'iscrizione di tuo figlio/a.

**0294755308** se chiami da un **cellulare**

**800911194** se chiami da un **telefono fisso.** 

Sarai guidato da una voce automatica e protrai effettuare la disdetta **TASTO 1** (Fig.3). E' possibile effettuare la disdetta con questa modalità dalle ore 18.00 del giorno precedente alle ore 9.00 del giorno stesso. Il sistema bloccherà il primo giorno utile vicino alla data della telefonata. **TASTO 2** per richiedere il pasto in bianco per bambini convalescenti o con indisposizione temporanea per un massimo di tre giorni consecutivi. E' sempre possibile annullare la disdetta effettuata tramite telefonata con voce guidata, entre a service a service service service service service service service service service service service service service service service service service service service serv

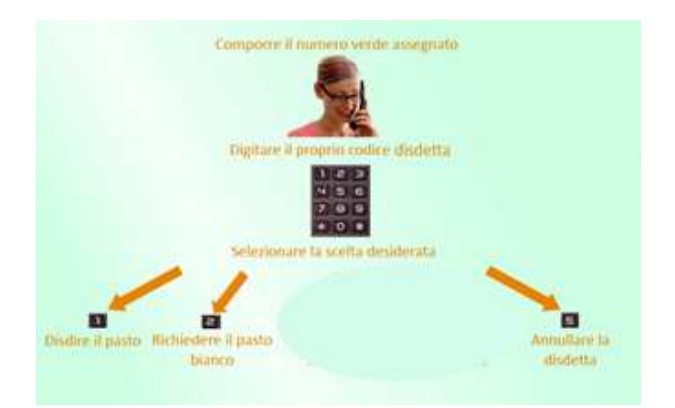

utilizzando nuovamente ed esclusivamente il metodo della telefonata con voce guidata. Solo la chiamata al numero verde è gratuita. La chiamata allo **0294755308** può essere a pagamento in base al tuo piano tariffario. **Attendere conferma dell'operazione prima di agganciare.** 

- **- 3-Tramite APP per smartphone "COMUNICAPP"** compatibile con la maggior parte dei dispositivi IOS, ANDROID E WINDOWS PHONE scaricabile dallo Store del proprio cellulare e/o Tablet. Di seguito le immagini dalla app:
- Scarica l'APP gratuita "**COMUNICAPP**" dallo store del tuo smartphone (Fig.4)
- Apri la app e clicca su **ACCEDI** (Fig.5)
- Inserisci le iniziali del Comune dove va a scuola il bambino/a e clicca su **CERCA** (Fig.6) Attendi che la app carichi il Comune, e cliccaci sopra.
- Inserisci il codice **utente e la password** ricevute durante l'iscrizione oppure le credenziali Spid del genitore/tutore inserito nell'iscrizione e clicca su **LOGIN** (Fig.7)

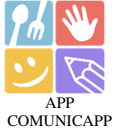

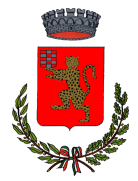

# **COMUNE DI LIMENA**

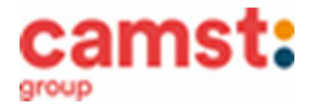

*Servizio Ristorazione Scolastica* 

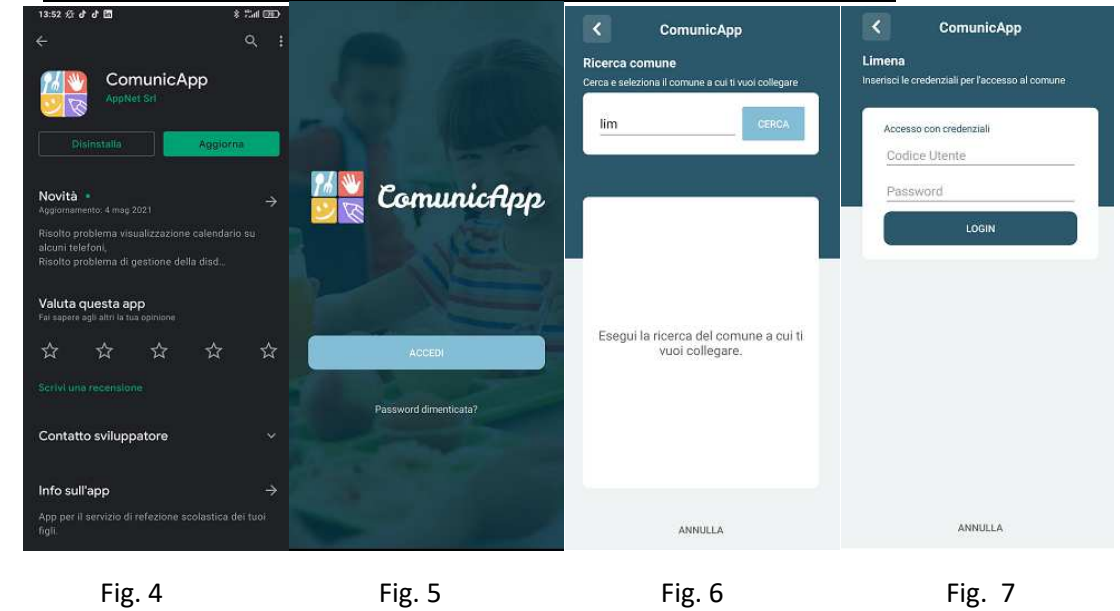

Una volta eseguito l'accesso, nella home page (Fig.8) trovi il collegamento alla funzionalità principali:

- Calendario, dove potrete verificare le presenze addebitate e disdire il pasto;
	- Saldo;
	- Pagamenti, per eseguire i pagamenti on line

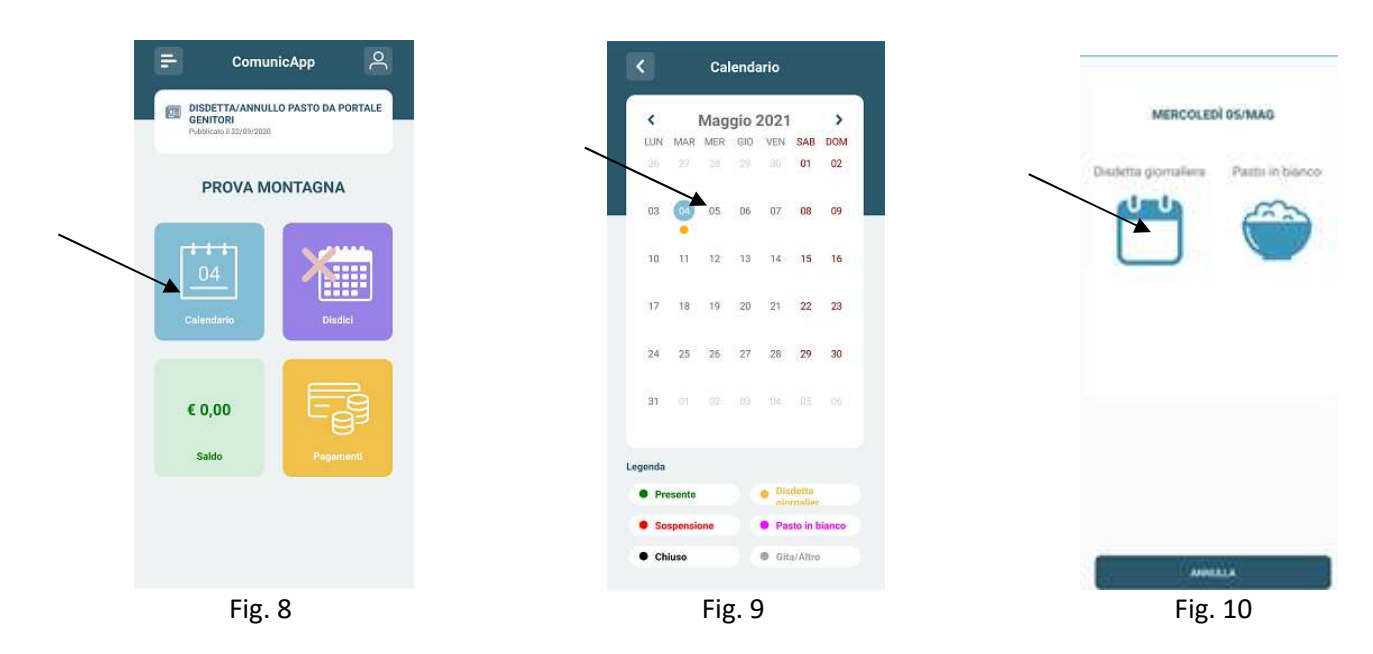

Clicca sul **CALENDARIO** (Fig. 8) poi clicca sul **giorno da disdire** (Fig. 9) e poi su **DISDETTA GIORNALIERA** (Fig. 10) In questo modo la presenza è annullata per quel giorno. Sul calendario, sul giorno interessato verrà apposto un puntino arancione che segnala la disdetta (vedi legenda). Puoi controllare il buon esito della disdetta anche dal menù della app, alla voce **STORICO EVENTI.** Si può ripetere questa operazione per più giorni. Puoi cliccare su PASTO IN BIANCO per ordinare un pasto di "transizione" per bambini convalescenti o con indisposizione temporanea per un massimo di tre giorni consecutivi. Sul calendario, sul giorno interessato, verrà apposto un puntino lilla che segna il pasto in bianco (vedi legenda).

# MODALITÁ DI TERMINE/BLOCCO DEL SERVIZIO

**La rinuncia al servizio non è automatica e non viene comunicata dalla scuola alla società di ristorazione**, pertanto in caso di mancata comunicazione, il programma continuerà ad addebitare il pasto nel conto elettronico. La comunicazione di rinuncia al servizio deve essere inviata via mail all'indirizzo cristina.montagna@camst.it o via telefono al numero 0444653723.

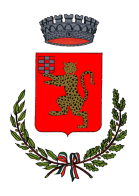

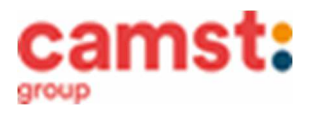

# USCITA ANTICIPATA DA SCUOLA PER INDISPOSIZIONE

Qualora tuo figlio/a non potesse usufruire del pasto prenotato causa indisposizione e conseguente uscita anticipata da scuola, non sarà possibile recuperare l'importo passate le ore 9.00 (orario limite della disdetta).

#### **DOMANDE FREQUENTI SULL'USO DELLA DISDETTA TRAMITE PORTALE GENITORI/CHIAMATA CON VOCE GUIDA/APP**

#### **Come devo fare per disdire i pasti nei giorni di assemblea sindacale, gite scolastiche?**

In occasione di seggi elettorali, uscite didattiche non è necessario disdire il pasto.

Ogni variazione al calendario scolastico sarà tempestivamente comunicata al centro cottura dall' Istituzione Scolastica competente (gite, ampliamento vacanze, elezioni ecc) o dagli uffici comunali (ad esempio elezioni, ecc.). **E' necessario disdire il pasto solo in caso di sciopero al quale aderisce solo una parte della scuola in quanto Camst non può sapere quali classi aderiscono e quali no.** 

# MODALITÁ DI PAGAMENTO

Il servizio refezione scolastica **è di tipo prepagato**, ovvero dovrai pagarlo in anticipo prima di utilizzarlo. Si sottolinea che non è possibile evitare che alcuni canali di pagamento comportino dei costi bancari.

In caso di mancato o ritardato pagamento del servizio la ditta affidataria, quale titolare del diritto di credito, potrà procedere direttamente alla riscossione dell'importo maggiorato degli interessi legali e dei costi di recupero.

Il credito residuo si conserva per l'anno scolastico successivo. Se il tuo bambino smette di usufruire del servizio mensa, il credito potrà essere sfruttato da eventuali fratelli o rimborsato facendone richiesta a Camst entro il 15 luglio di ogni anno. Un sms/mail ti sarà inviato/a ogni volta che il credito sarà in esaurimento.

#### **PAGAMENTO IN CONTANTI/BANCOMAT/CARTA DI CREDITO PRESSO UN ESERCENTE**

Puoi pagare recandoti presso il punto vendita elencato sotto.

Per effettuare l'operazione devi comunicare il **codice utente**, già in possesso o ricevuto unitamente alla password di accesso al sistema, e il valore che desideri ricaricare. **Ti ricordiamo che a seguito pubblicazione nuova legge di bilancio, dal 01/01/2020 le spese relative alla mensa scolastica, sostenute nell' anno 2024, potranno essere inserite nella dichiarazione dei redditi 2025, solo se avvenute tramite metodi di pagamento tracciati (bancomat, carta di credito) conservando la ricevuta del pagamento elettronico.**

Al termine dell'operazione riceverai, a conferma dell'avvenuta ricarica, uno scontrino contenente i dati principali di ricarica. (A titolo di maggior tutela ti consigliamo di conservare le copie degli scontrini).

# **I punti vendita convenzionati sono i seguenti:**

- **Tabaccheria Take It Easy via Firenze, 59 Taggì di Villafranca Padovana**

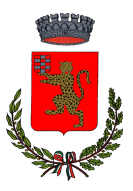

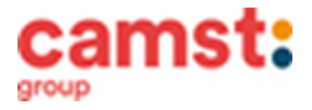

#### **PAGAMENTO TRAMITE PAGOPA**

#### **DA PORTALE GENITORI**

1-Accedere al link del portale genitori indirizzo **https://www4.eticasoluzioni.com/limenaportalegen** 

2-Inserire codice utente del bambino e password (avuti in fase d'iscrizione o credenziali Spid del genitore inserito nell'iscrizione);

3-Cliccare suL menù in alto a destra **PAGAMENTI**, poi su **EFFETTUA UNA RICARICA;** 

# **DA APP COMUNICAPP**

1-Alla richiesta immettere il Comune di Limena

2-Inserire codice utente del bambino e password (avuti in fase d'iscrizione o credenziali Spid del genitore inserito nell'iscrizione);

3-Arrivati sulla pagina iniziale, cliccare sul quadratino con le righe in alto a sinistra, poi dal menù proposto su **PAGAMENTI**. Nella schermata successiva clicca in basso su **PAGA ORA.**

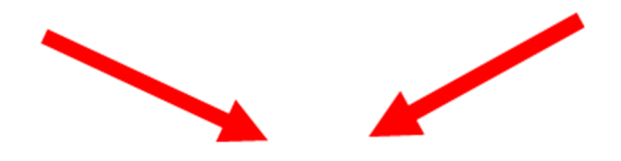

4- Cliccare sul pulsante **RICARICA** di uno degli importi già predeterminati o inserire l'importo nella casella **RICARICA PERSONALIZZATA** (fig. 1)

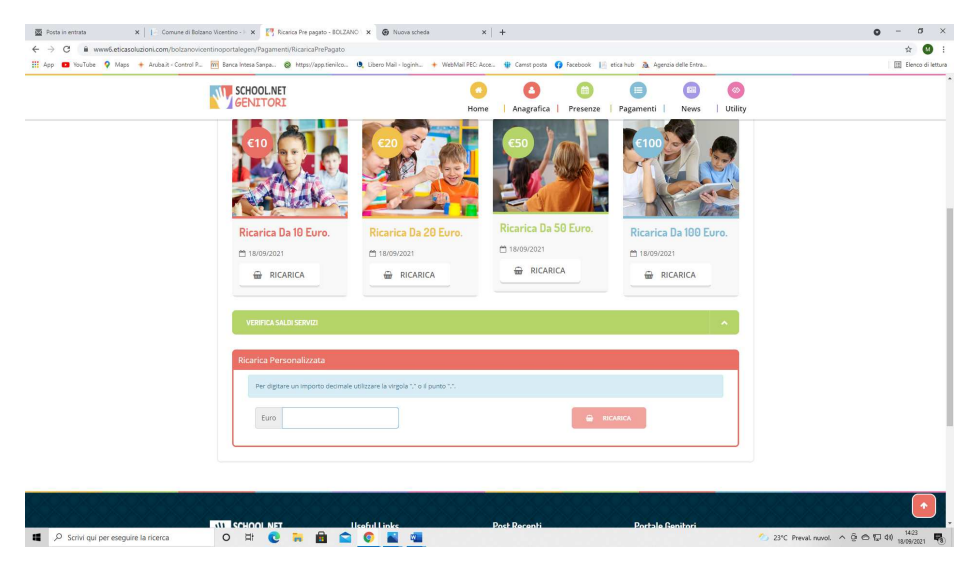

Fig. 1

5- Scegliere nella schermata successiva **GENERA AVVISO DI PAGAMENTO** + cliccare sul tasto verde in basso a destra **PROSEGUI**

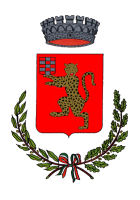

# **COMUNE DI LIMENA** *Servizio Ristorazione Scolastica*

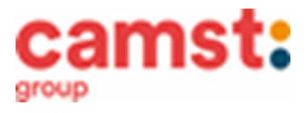

(fig.2)

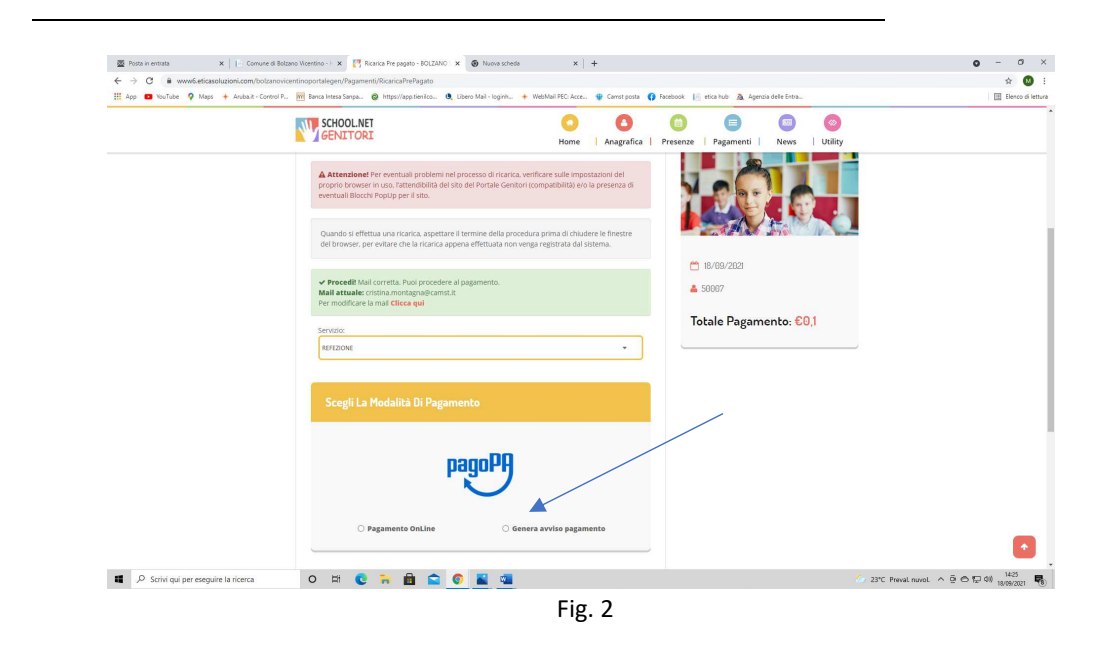

# **ALTRE OPZIONI POSSIBILI**

Cliccando su PAGAMENTO ON LINE inizi l'iter per il pagamento a mezzo carta di credito o conto corrente.

6- Nella schermata successiva clicca sul tasto verde **GENERA AVVISO** (fig. 3)

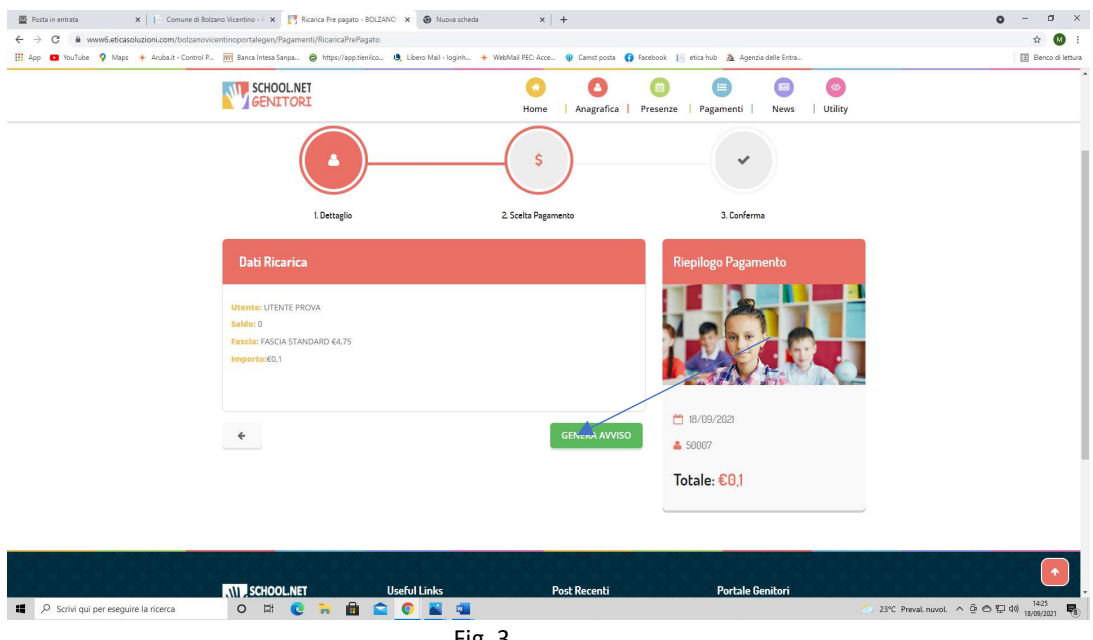

- Fig. 3
- 7- Clicca su **STAMPA** per stampare l'avviso (fig. 4). L'avviso è in **fig. 5**

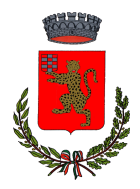

# **COMUNE DI LIMENA**

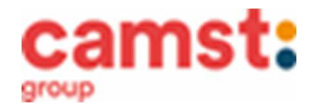

*Servizio Ristorazione Scolastica* 

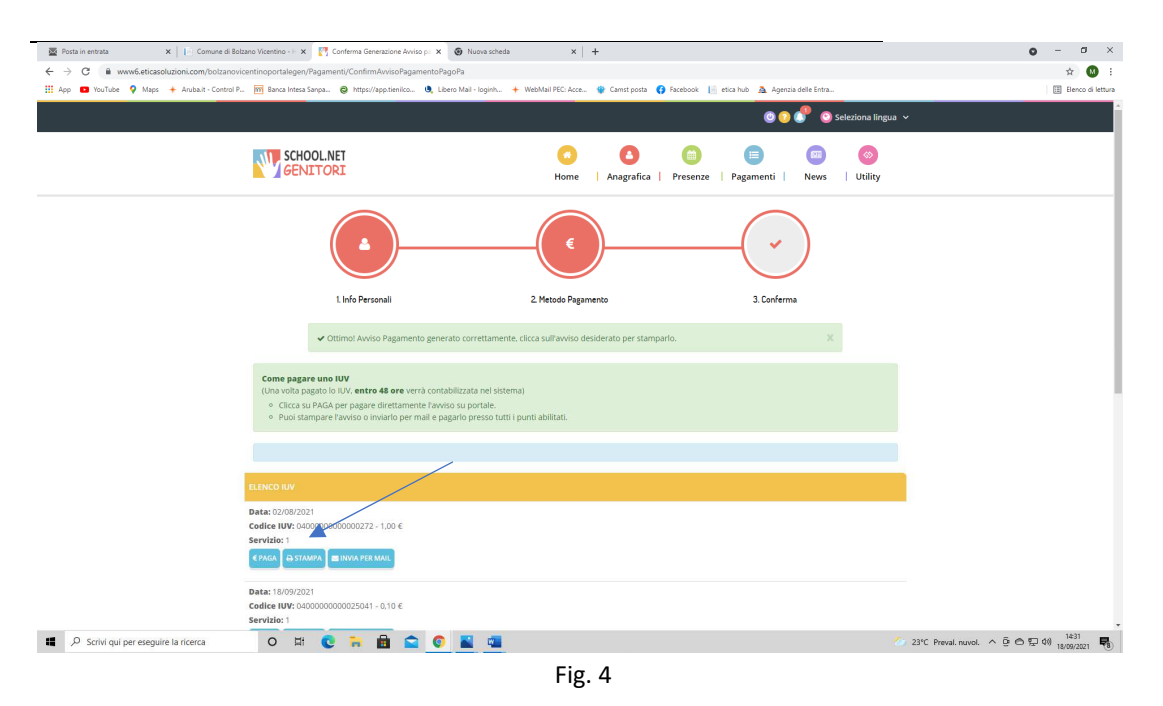

#### **ALTRE OPZIONI POSSIBILI**

Senza stamparlo clicca su **INVIA VIA MAIL** per mostrarlo successivamente in ricevitoria, o dal tabaccaio per il pagamento o presso banche e uffici postali.

Clicca invece su **PAGA** se vuoi procedere a pagarlo on line. Si aprirà la pagina del PagoPa alla quale devi accedere con credenziali Spid, oppure **con la tua email**.

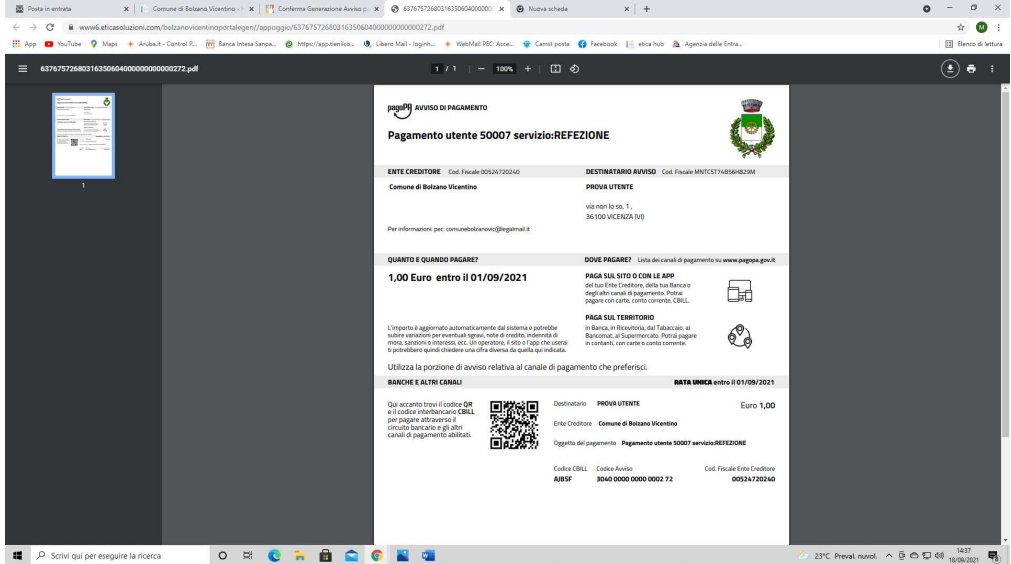

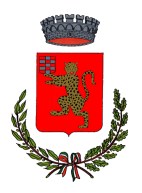

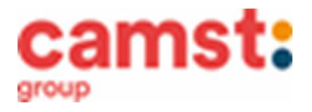

- 8- Pagalo:
- Nelle ricevitorie Punto lis (lottomatica)
- Nelle ricevitorie Sisal
- Dai tabaccai che espongono il simbolo Banca5 (sono quelli dove si possono pagare anche i bollettini postali)
- Alla Posta
- In banca
- In alcune stazioni di servizio che espongono il simbolo PagoPa
- In alcuni supermercati che espongono il simbolo PagoPa

#### **AVVERTENZA**

**E' possibile detrarre la spesa della mensa nella dichiarazione dei redditi solo se il contribuente dimostra di averla pagata con metodi tracciati. I contanti non sono un metodo di pagamento tracciato.** 

#### *PAGAMENTO TRAMITE SDD/RID*

Il sistema, previa una tua autorizzazione, provvederà mensilmente a prelevare il denaro dal tuo conto corrente. Puoi esprimere la scelta per questo tipo di pagamento, compilando il modulo rilasciato da Camst, presente nelle NEWS del portale genitori all' indirizzo già indicato sopra, oppure puoi richiederlo via mail all'indirizzo cristina.montagna@camst.it

# ATTESTAZIONE PER DICHIARAZIONE DEI REDDITI

Il software ti permette di ottenere lo storico delle ricariche effettuate. Potrai stampare in autonomia l'attestazione utile per la dichiarazione dei redditi: dal menù **PAGAMENTI > ATTESTAZIONE 730**.

# DIETE SPECIALI

Puoi far richiesta di diete speciali, sia per motivi sanitari allergie/intolleranze alimentari, che per motivi di carattere etico-religioso (vegetariani, ecc). Compila e riconsegna alla segreteria dell' istituto comprensivo, **prima dell'inizio del servizio di ristorazione**, i moduli pubblicati sul portale genitori, o reperibili presso l'Istituto Comprensivo stesso, o in Comune, unitamente al certificato medico (per le diete etico-religiose è sufficiente compilare un' autocertificazione). Nel caso l'utente abbia già in essere una richiesta dieta per motivi sanitari o per motivi etico-religiosi in quanto ne ha usufruito nell'anno 2023/2024, questa sarà ritenuta valida anche per l'anno 2024/2025. **Il genitore dovrà comunicare solamente eventuali variazioni o la dismissione della dieta e il ritorno a un regime alimentare normale.** 

# INFORMAZIONI PRESSO:

Camst Ristorazione Mail: cristina.montagna@camst.it Tel 0444653723

# TARIFFA PASTO INTERO A CARICO DEL GENITORE

€ 5,80 scuola infanzia Melograno e primaria Manzoni € 4,80 scuola primaria Petrarca (cestino)

fino al 31 dicembre 2024, eventuali variazioni saranno comunicate successivamente

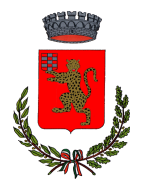

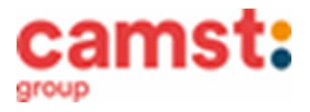